Проектная работа по информатике: "Разработка приложения для time-managment'а"

> Руководитель: Мартынова Елена Анатольевна учитель информатики Выполнили: Князев Денис, Лысенко Максим (10 Б)

### Актуальность проекта

**>80% людей считают себя перегруженными на работе**

**Неумение правильно планировать время**

**Неудобность существующих инструментов планирования**

2

### **4 часа 25 минут**

Неэффективно потраченное время по результатам тестирования "Института Тренинга - АРБ про"

### Цели и задачи проекта

#### **Цель проекта:**

**Задачи:**

Разработать программное обеспечение для удобного контроля и планирования времени

- **1. Определить основные методы планирования времени**
- **2. Выбрать и изучить язык программирования и движок**
- **3. Разработать прототип**
- **4. Реализовать приложение, используя полученную в результате исследования информацию**

### Основные методы планирования

#### **Анализ ABC**

Распределение важности поставленных задач по A,B,C.

A – Наиболее важные дела

B – Важные дела

С – Менее важные задачи

#### **Матрица Эйзенхауэра**

Использование квадрантов для распределения дел по срочности и важности

#### **Метод "Салями"**

4

Разбиение сложных задач на много более мелких и легких

#### **Метод Помодоро**

Разделение работы на отрезки времени в 30 минут – "помидоры". 25 минут из которых затрачивается на работу и 5 минут на отдых

### Язык программирования и среда разработки

#### **Язык программирования**

Для проекта был выбран язык программирования **ECMAScript**. Данный язык прост в изучении и имеет множество готовых инструментов для разработки. Он является дополнением javascript и активно развивается.

#### **Среда разработки**

**Visual Studio Code** – это "легкий" редактор кода для разработки различных приложений.

#### **Движок**

Самым оптимальным вариантом для разработки приложения был выбран движок **React Native**, основанный на React.

### Реализация модулей программы

```
import {AppRegistry} from 'react-native';
import {name as appName} from './app.json';
import Main from './src/screens/MainScreen';
import {ApplicationProvider} from '@ui-kitten/components';
import {mapping, light as lightTheme} from '@eva-design/eva';
import React from 'react';
```

```
const App = () => (<ApplicationProvider mapping={mapping} theme={lightTheme}>
    <Main /</ApplicationProvider>
```

```
AppRegistry.registerComponent(appName, () => App);
```
(Инициализация главного экрана и темы)

```
render()
   containerStyle.
   onPress,
   text.
   fontSize.
    bgColor.
    type,
   textColor,
   fontFamily,
    shadow.
    \ldots props
   = this.props;
  return (
    <TouchableOpacity
      onPress={onPress}
      style={[
       style.button,
        this._getButtonStyle(),
        containerStyle,
        shadow && style.buttonShadow,
        bgColor && {backgroundColor: bgColor},
        containerStyle={[
            color: textColor,
            fontSize: normalize(fontSize),
            fontFamily: fontFamily,
          this._getTextStyle(),
        {text}
      \langle/Text>
    </TouchableOpacity>
```
(Реализация

### Реализация приложения

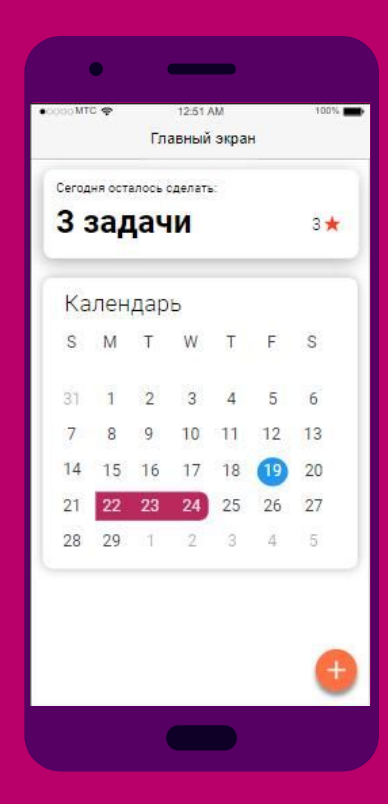

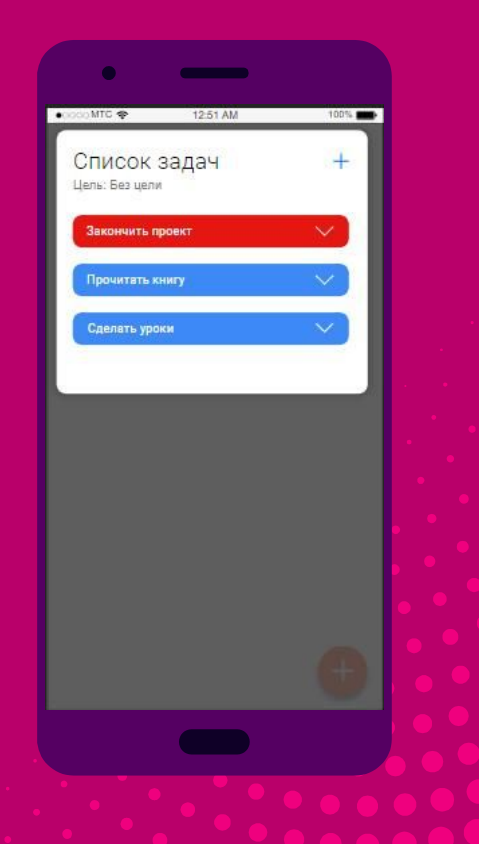

### Выводы

- ⊗ Были определены методы планирования времени
- ⊗ Разработан прототип
- ⊗ Разработано мобильное приложения автоматизирующая контроль и планирование времени

# Спасибо за внимание

9

**MONDAY** MESTING<br>
W/ LATIE

**DON'T FORGET** 

 $12:00$ LUNCH! MEAN MEETING

 $9.00 - 9.30$ ANGELA'S SANDRA

# **HELLO!**

### I am Jayden Smith

I am here because I love to give presentations.

You can find me at @username

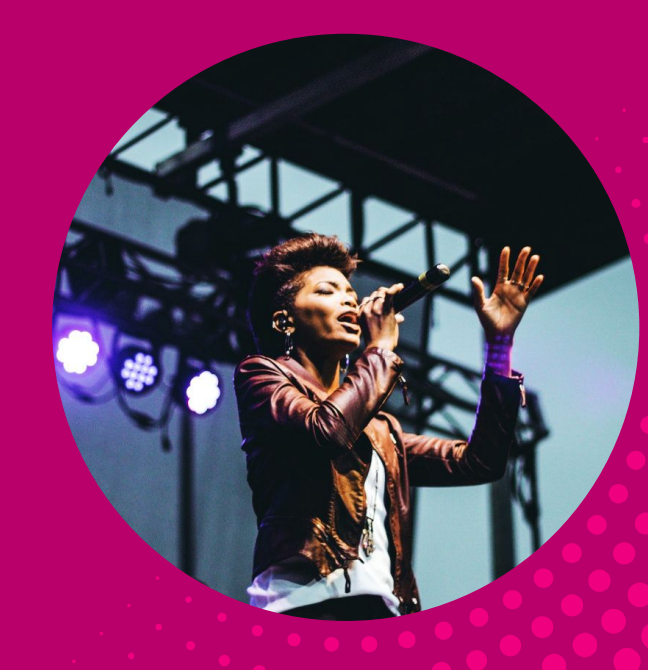

## TRANSITION HEADLINE

1.

Let's start with the first set of slides

**CC** Quotations are commonly printed as a means of inspiration and to invoke philosophical thoughts from the reader.

# BIG CONCEPT

Bring the attention of your audience over a key concept using icons or illustrations

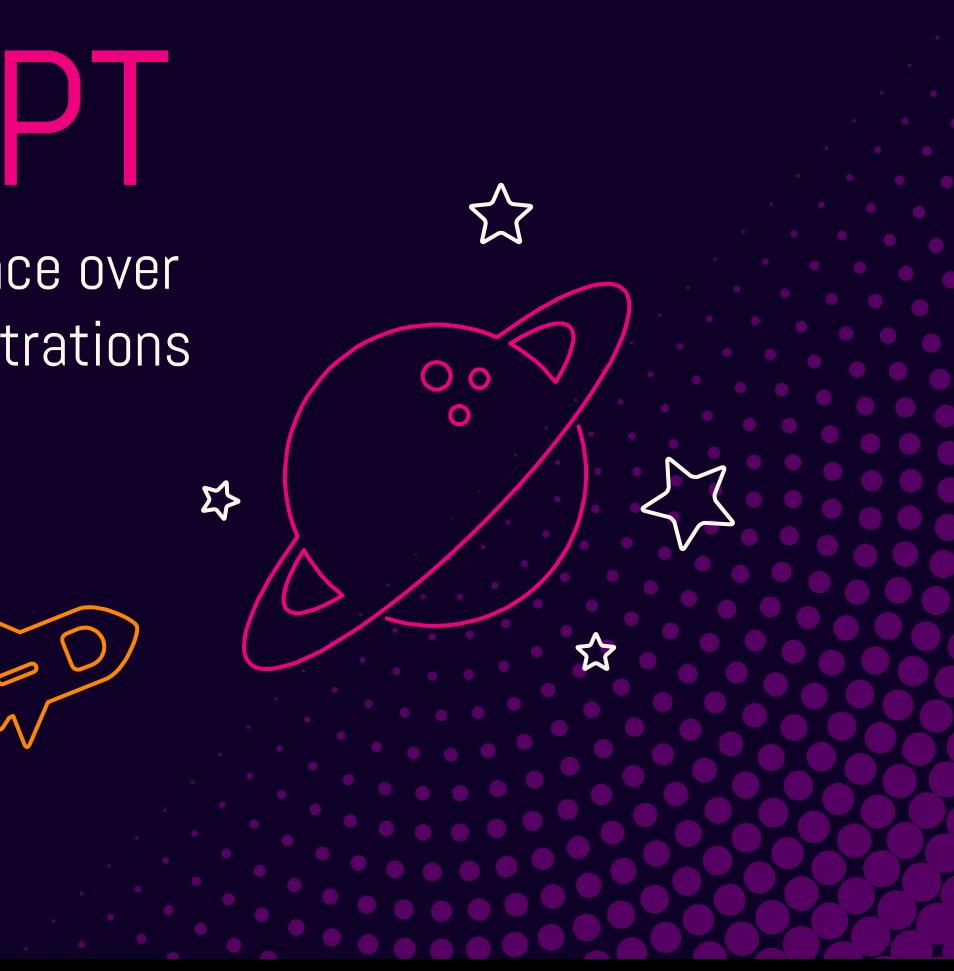

### YOU CAN ALSO SPLIT YOUR CONTENT

#### **White**

Is the color of milk and fresh snow, the color produced by the combination of all the colors of the visible spectrum.

#### **Black**

Is the color of coal, ebony, and of outer space. It is the darkest color, the result of the absence of or complete absorption of light.

### A PICTURE IS WORTH A THOUSAND WORDS

A complex idea can be conveyed with just a single still image, namely making it possible to absorb large amounts of data quickly.

### WANT BIG IMPACT? USE BIG IMAGE.

11

### USE DIAGRAMS TO EXPLAIN YOUR IDEAS

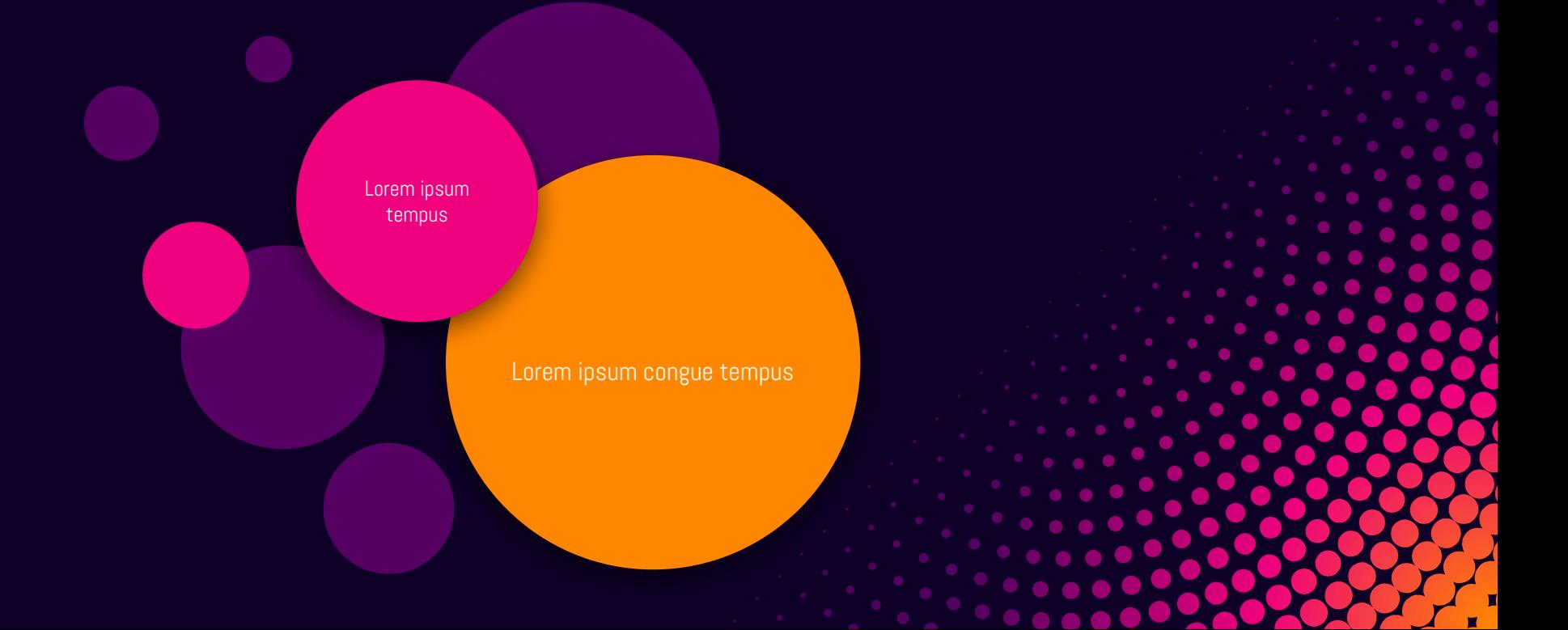

### AND TABLES TO COMPARE DATA

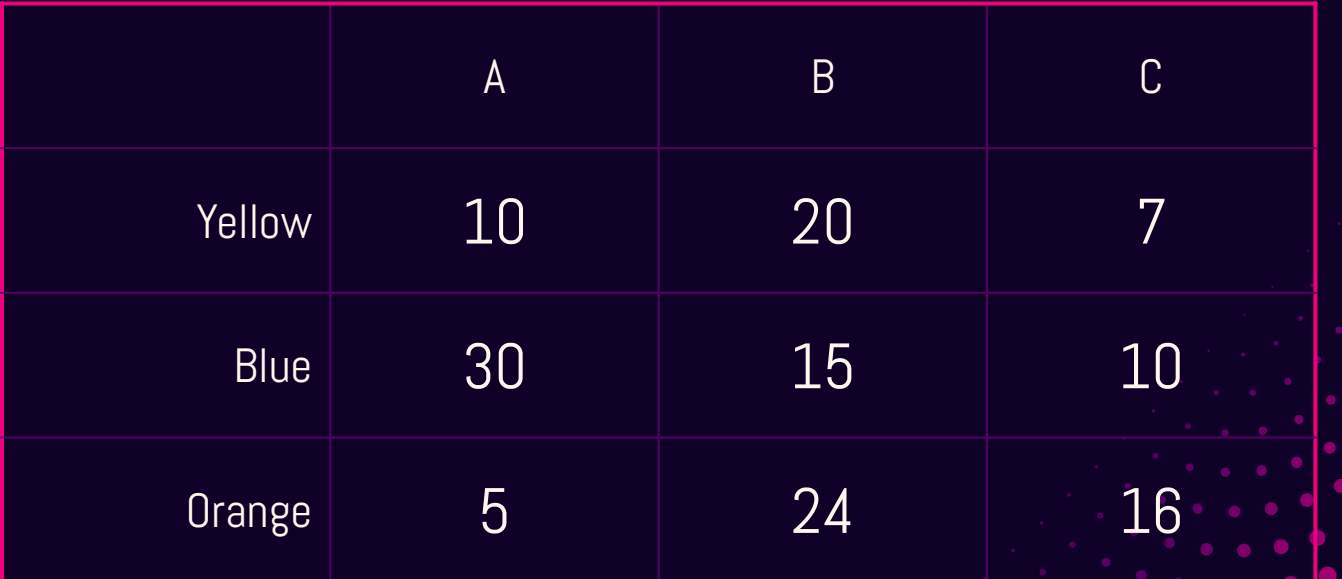

### **MAPS**

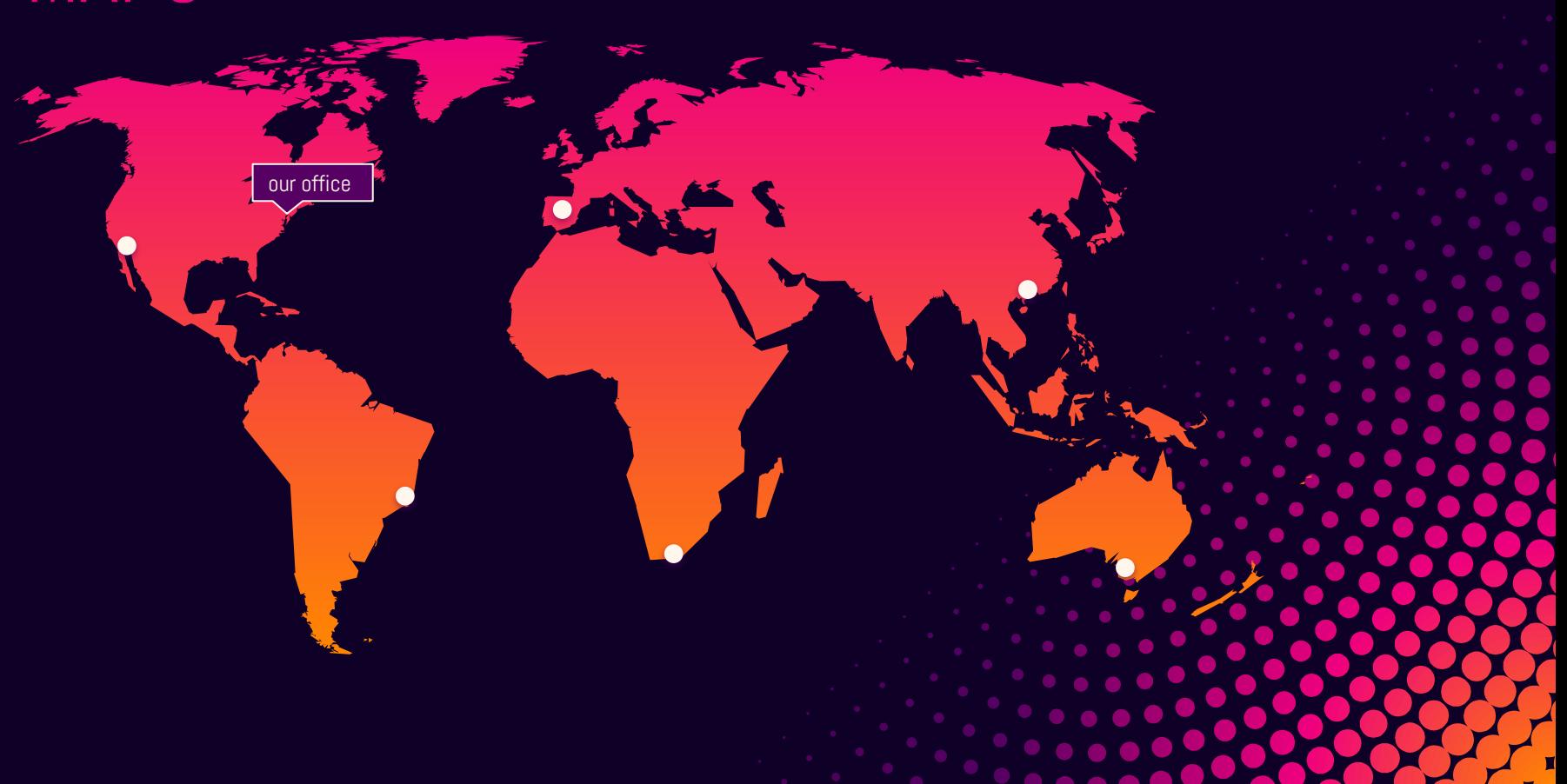

# 89,526,124

Whoa! That's a big number, aren't you proud?

89,526,124\$ That's a lot of money

185,244 users And a lot of users

100% Total success!

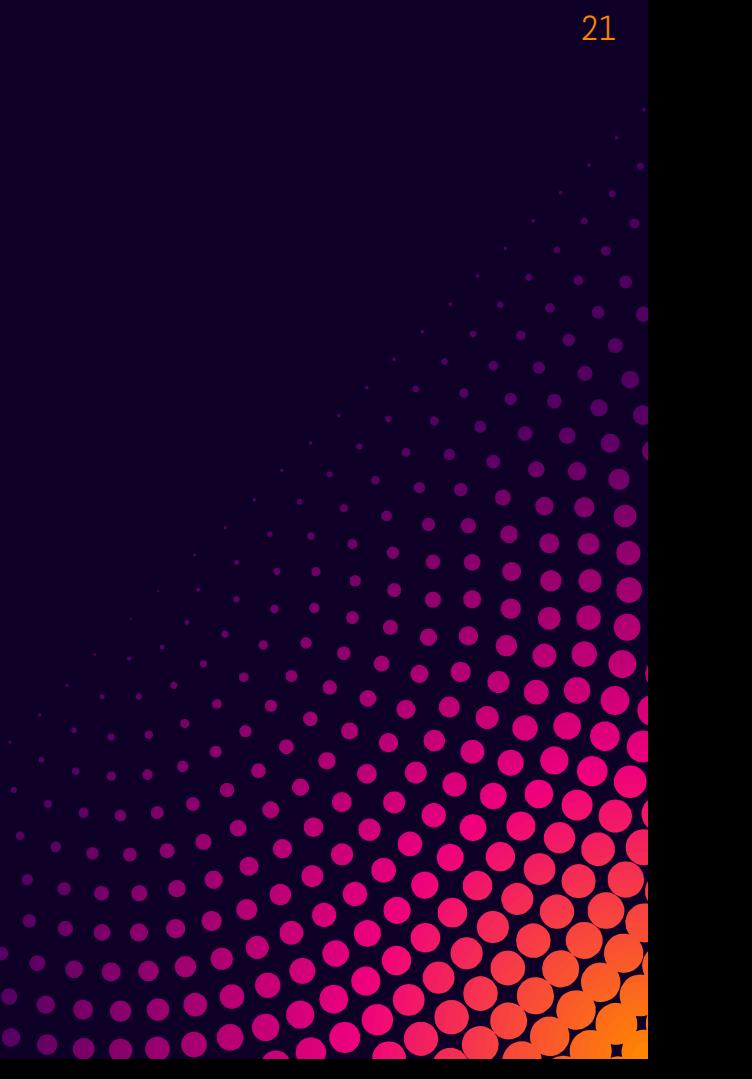

#### OUR PROCESS IS EASY 1 Vestibulum congue tempus de congueration Lorem ipsum dolor sit ameter consectedured adipiscing eliteration of the documentation of the document of the document Pointsins lacus eget manual 2 Vestibulum congue tempus de la congue de la Lorem ipsum dolor sit ameter consectedured adipiscing eliteration of the door contractor of the door Pointsins lacus eget manual 3 Vendration of the decision of the postal Lorem ipsum dolor sit ameter consectedured adipiscing eliteration of the formation of the formation of the formation of the formation of the formation of Police facilities lacus equipment

### LET'S REVIEW SOME CONCEPTS

#### **Yellow**

Is the color of gold, butter and ripe lemons. In the spectrum of visible light, yellow is found between green and orange.

#### **Blue**

Is the colour of the clear sky and the deep sea. It is located between violet and green on the optical spectrum.

#### Red

Is the color of blood, and because of this it has historically been associated with sacrifice, danger and courage.

#### Yellow

Is the color of gold, butter and ripe lemons. In the spectrum of visible light, yellow is found between green and orange.

#### **Blue**

Is the colour of the clear sky and the deep sea. It is located between violet and green on the optical spectrum.

#### Red

Is the color of blood, and because of this it has historically been associated with sacrifice, danger and courage.

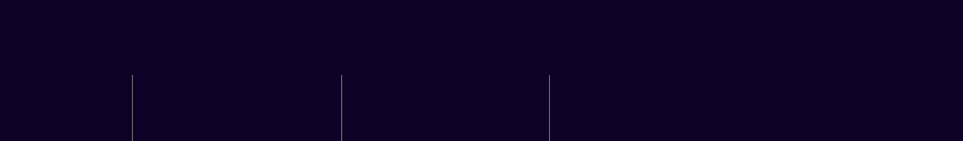

24

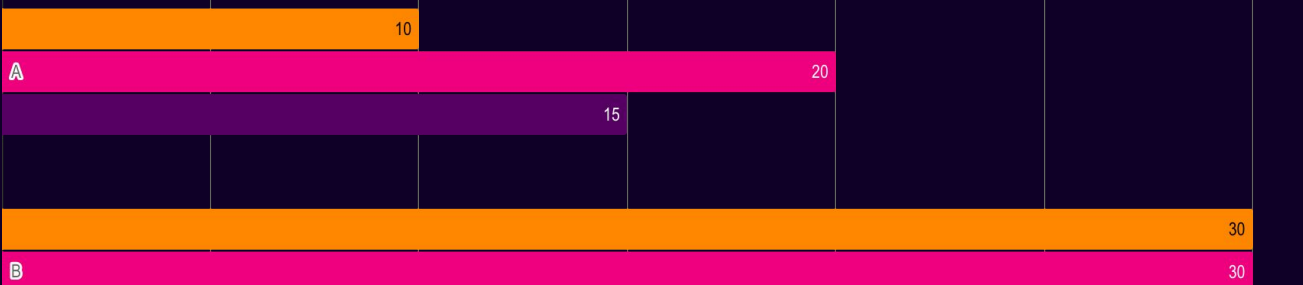

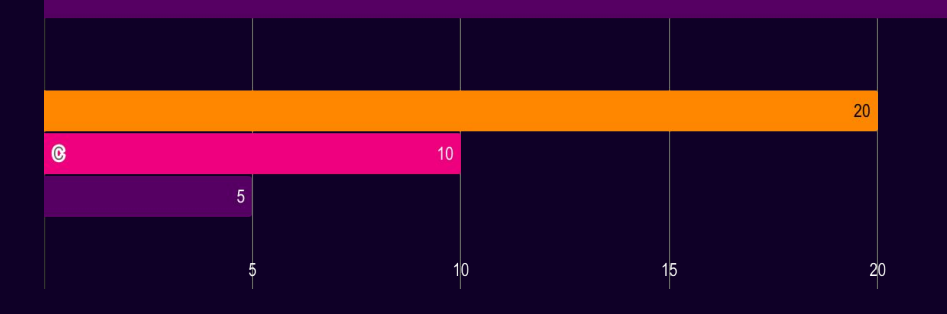

 $\begin{array}{ccc} \bullet & \bullet & \bullet \end{array}$ 

You can insert graphs from Google Sheets

#### Place your screenshot here

 $\bullet$   $\bullet$ 

### TABLET PROJECT

Show and explain your web, app or software projects using these gadget templates.

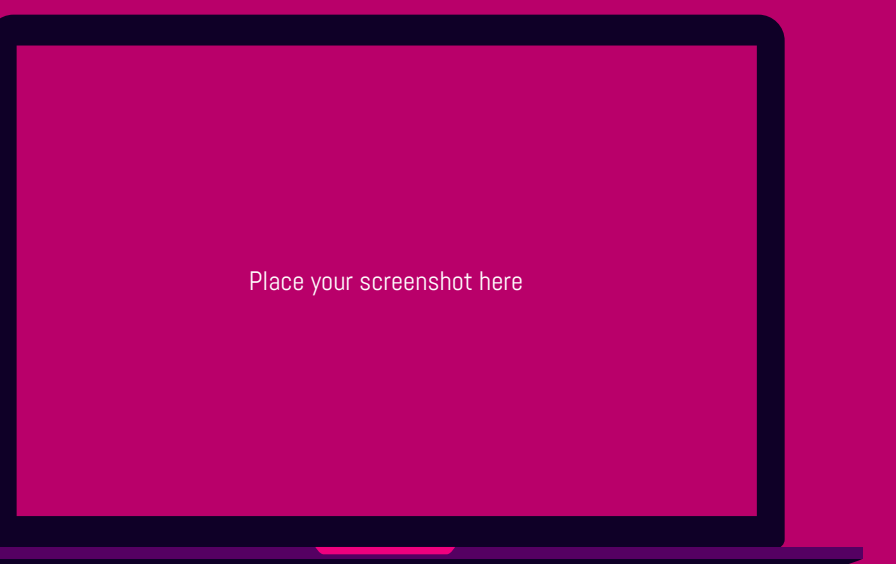

### **DESKTOP** PROJECT

Show and explain your web, app or software projects using these gadget templates.

### CREDITS

Special thanks to all the people who made and released these awesome resources for free:

- ⊗ Presentation template by SlidesCarnival
- ⊗ Photographs by Unsplash

### PRESENTATION DESIGN

This presentation uses the following typographies and colors:

- ⊗ Titles: Abel
- ⊗ Body copy: Abel

You can download the font on this page: https://www.fontsquirrel.com/fonts/abel

Orange #ff8700 · Magenta #ef007e · Purple #550062

You don't need to keep this slide in your presentation. It's only here to serve you as a design guide need to create new slides or download the fonts to edit the presentation in PowerPoint®

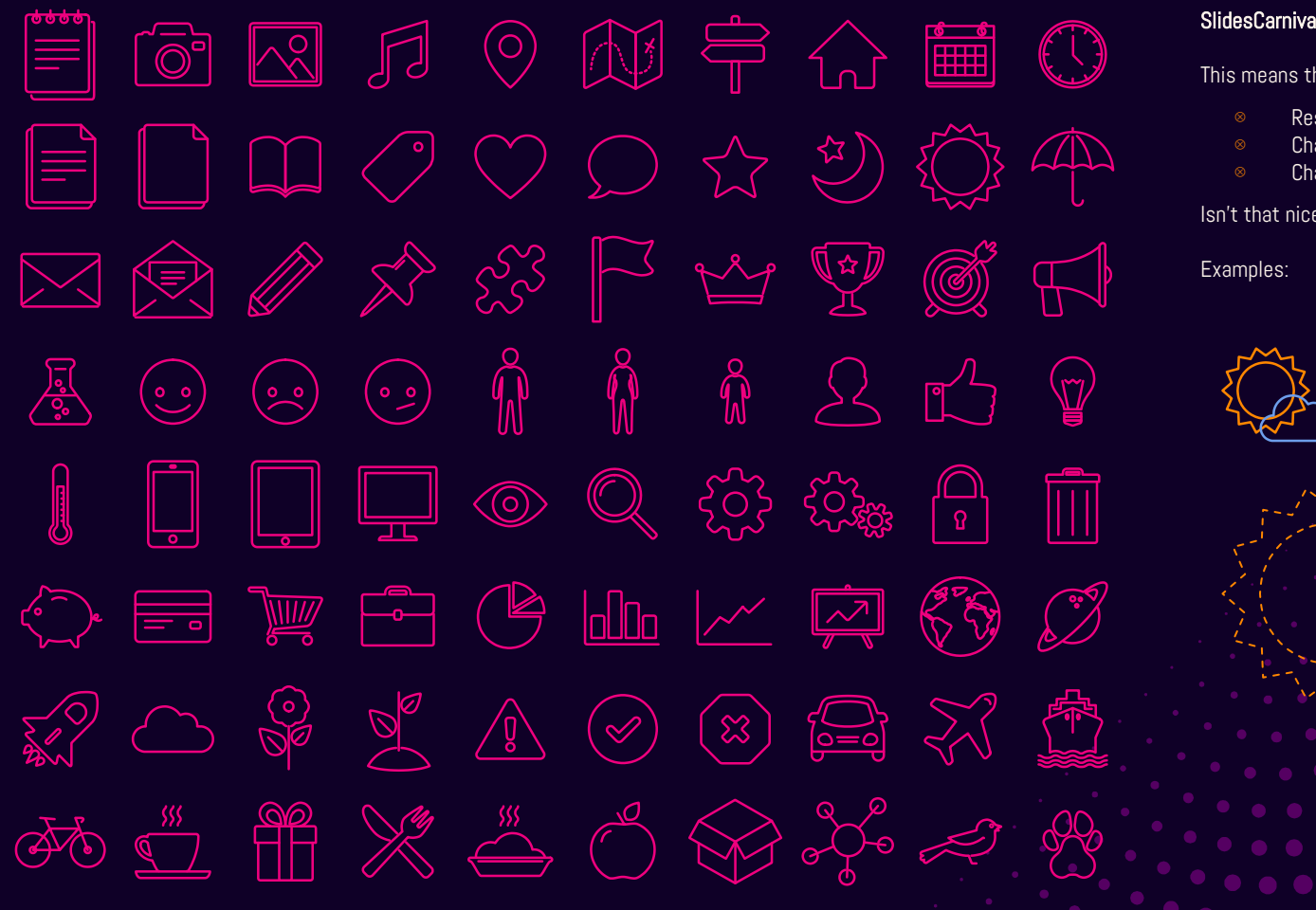

#### SlidesCarnival icons are editable shapes.

This means that you can:

- Resize them without losing quality.
- Change fill color and opacity.
- Change line color, width and style.

Isn't that nice? :)

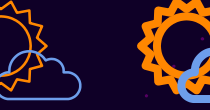

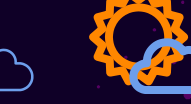

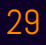

Now you can use any emoji as an icon! And of course it resizes without losing quality and you can change the color.

How? Follow Google instructions https://twitter.com/googledocs/status/730087240156643328

## ✋ SCO STREET **《国会》第一卷**

many more...

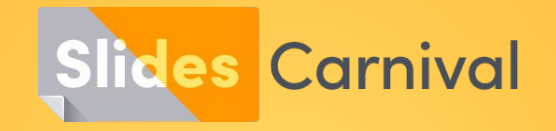

#### **Free templates for all your presentation needs**

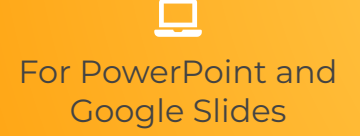

100% free for personal or commercial use

Ready to use, professional and customizable

**Blow your** away with att visuals